機種名:BS500

- → LAN/CNA [製品のファームウェアアップデート時の注意事項](#page-0-0)
- → [問題点に関する詳細情報](#page-0-1)
- → [対策に関する情報](#page-3-0)

<span id="page-0-0"></span>LAN/CNA 製品のファームウェアアップデート時の注意事項

<span id="page-0-1"></span>■問題点に関する詳細情報

<現象>

・ LAN/CNA 製品のファームウェアアップデート後にサーバの再起動を行っても、アップデートが反映されません。 アップデートが反映されない場合、LAN/CNA 製品の動作に影響を与える場合があります。 アップデートを反映するためにはサーバのサブ電源オフ/オンが必要になります。

アップデートが反映されているか確認を行う場合、サーバのシステムイベントログ(SEL)に、ファームウェアアップ デート後に対象サーバブレードのサブ電源オフ/オンのログがあるか確認ください。

<確認方法>

1.サーバの Web コンソールにログインしてください。 2.確認を行う対象サーバブレードをクリックしてください。 3.[サーバブレード N サマリ]のアクション項目から[CNA バージョン 履歴]を選択してください。

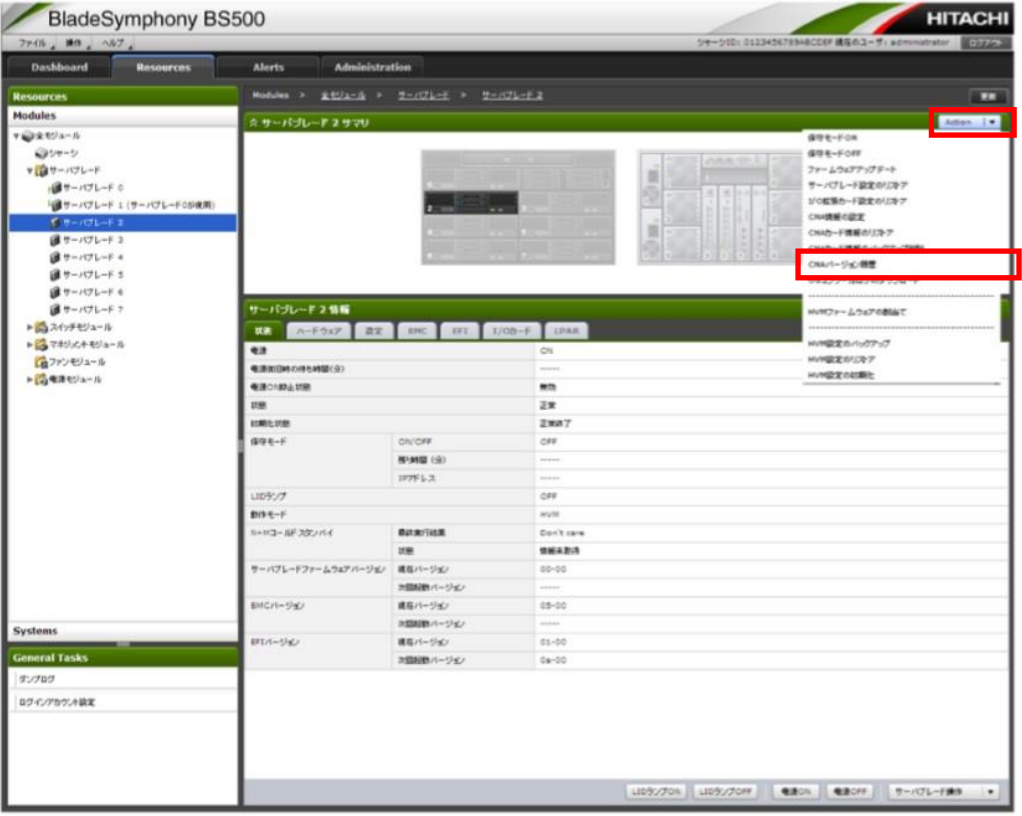

## 4.対象 LAN/CNA 製品のファームウェアバージョン更新日時を確認し、[閉じる]をクリックしてください。

| CNAファームウェアバージョン履歴 |                    |              |                |                     |           |              |
|-------------------|--------------------|--------------|----------------|---------------------|-----------|--------------|
| サーバブレード           | カード種別              | コントローラ       | #              | ファームウェアバージョン更新日時    | Bus#:Dev# | ファームウェアバージョン |
| $\mathbf{1}$      | オンボードLAN 1 (XE104) | $\circ$      | 0              | 2019-04-02 16:37:21 | 01:01     | 11.4.1179.0  |
| $1\,$             | オンボードLAN 1 (BE3)   | $\circ$      | $\mathbf{1}$   | 2019-06-20 11:52:29 | OC:00     | 4.1.334.28   |
| $\mathbf{1}$      | オンボード LAN 1 (BE3)  | $\circ$      | $\overline{2}$ | 2019-06-20 20:15:29 | OC:OO     | 11.1.215.0   |
| $\mathbf{1}$      | オンボードLAN 1 (XE104) | $\circ$      | з              | 2019-09-24 14:22:40 | 01:01     | 11.4.1179.0  |
| $\mathbf 1$       | オンボードLAN 1 (XE104) | $\circ$      | 4              | 2020-04-07 17:44:40 | 01:00     | 11.1.215.0   |
| T                 | メサニン 1 (BE3)       | $\sigma$     | $\sigma$       | 201451252452103745  | 11:00     | 10,2,340,10  |
| $\mathbf{1}$      | メザニン 1 (BE3)       | $\circ$      | $\mathbf{1}$   | 2014-12-25 16:33:15 | 11:00     | 4.6.348.0    |
| $\mathbf{1}$      | メザニン 1 (BE3)       | $\circ$      | $\overline{2}$ | 2015-02-27 14:48:50 | 11:00     | 10.2.340.10  |
| $\mathbf{1}$      | メザニン 1 (BE3)       | O            | з              | 2018-11-27 16:06:57 | 06:00     | 11.1.215.0   |
| $\mathbf{1}$      | メザニン 1 (BE3)       | $\circ$      | $\overline{4}$ | 2018-11-27 17:00:46 | 06:00     | 11.4.1178.0  |
| $\mathbf{1}$      | メザニン 1 (BE3)       | 1            | 0              | 2014-12-24 21:03:46 | 16:00     | 10.2.340.10  |
| $\mathbf{1}$      | メザニン 1 (BE3)       | $\mathbf{1}$ | $\mathbf{1}$   | 2014-12-25 16:33:15 | 16:00     | 4.6.348.0    |
| $\mathbf{1}$      | メザニン 1 (BE3)       | $\mathbf{1}$ | 2              | 2015-02-27 14:48:50 | 16:00     | 10.2.340.10  |
| $\mathbf{1}$      | メザニン 1 (BE3)       | $1\,$        | з              | 2018-11-27 16:06:57 | 0B:00     | 11.1.215.0   |
| $\mathbf{1}$      | メザニン 1 (BE3)       | 1            | 4              | 2018-11-27 17:00:46 | 0B:00     | 11.4.1178.0  |

5.グローバルタブの[Alerts]タブをクリックしてください。

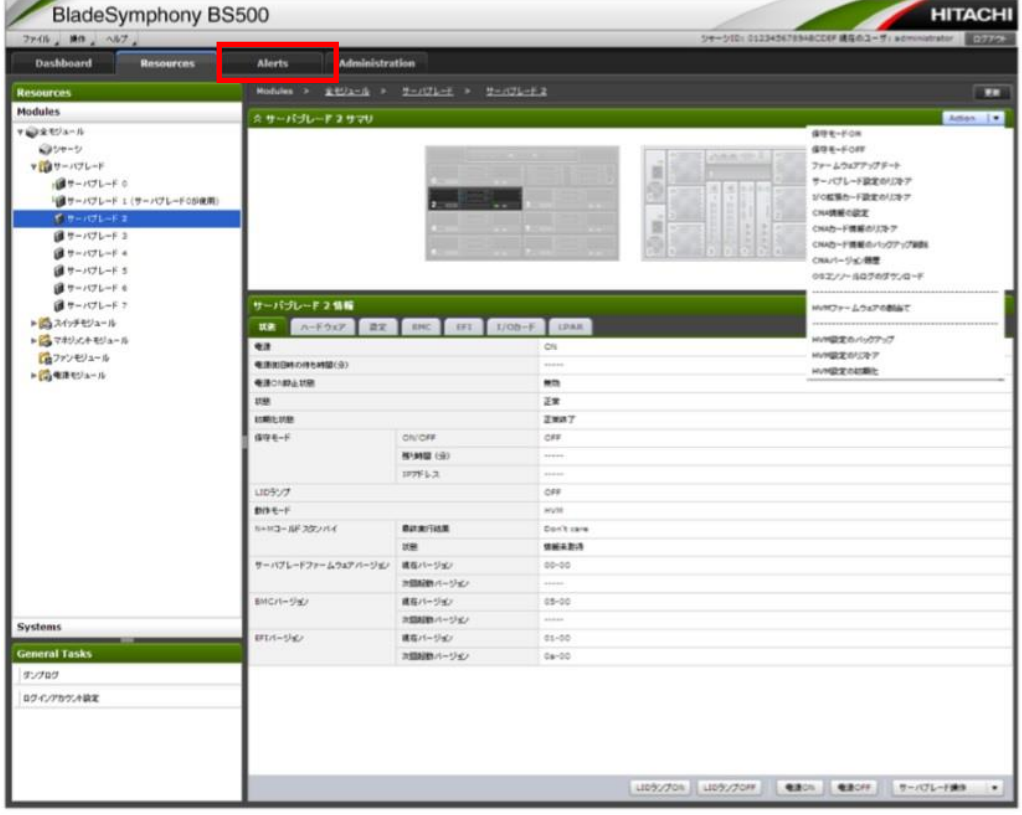

6.ナビゲーションエリアの[システムイベントログ]をクリックし、システムイベントログを表示します。アクションボタ ンの[全イベントログ表示]をクリックしてください。

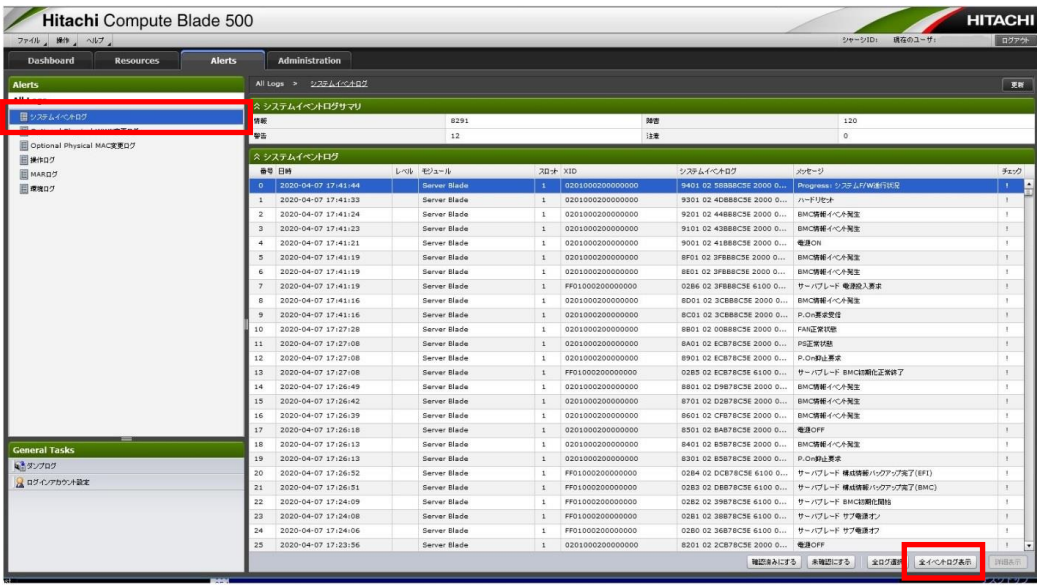

8.対象サーバブレードのサブ電源オフ/オンのログがあるか確認ください。

※手順 4 で確認したファームウェアバージョン更新日時は、ファームウェアアップデート後のメイン電源オンを 行った後に更新されます。そのため、ファームウェアアップデート後にサブ電源オフ/オンを行ってからメイン電源 オンを行った場合は、サーバブレード サブ電源オフ/オンのログの日時がファームウェアバージョン更新日時よ りも前になりますのでご注意ください。

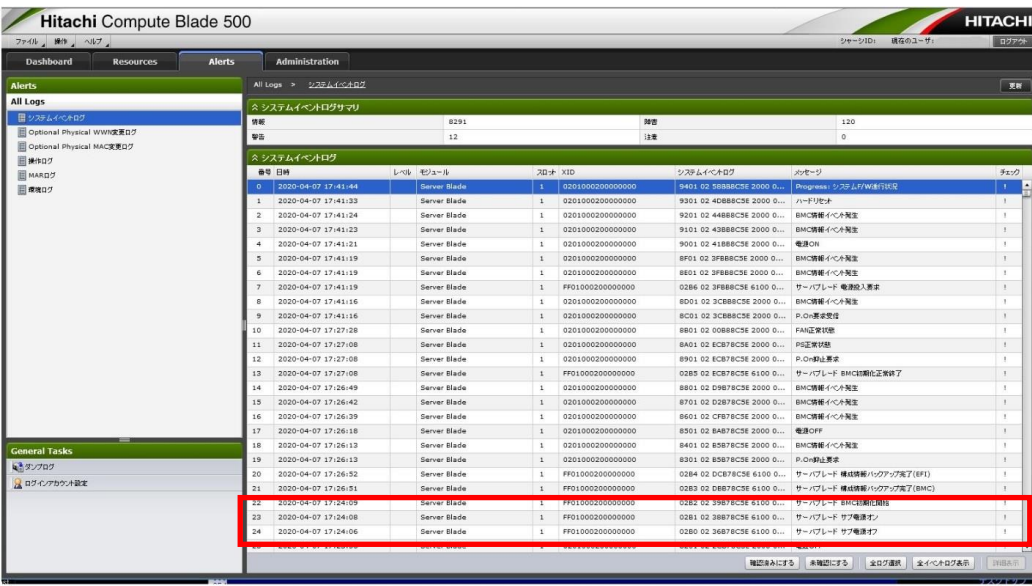

Web コンソールの使用方法については、下記の BladeSymphony マニュアルサイトに掲載している「Web コンソ ール ユーザーズガイド」を参照ください。

BladeSymphony マニュアルサイト [http://itdoc.hitachi.co.jp/Pages/document\\_list/manuals/bladesymphony.html](http://itdoc.hitachi.co.jp/Pages/document_list/manuals/bladesymphony.html)

## <発生条件>

ファームウェアアップデートを行った際に本操作が必要になります。

<対象機器>

1. BS500 BS520H サーバブレード B2 モデル オンボード CNA 形名:GG\*GC0B2

- 2. BS500 BS520H サーバブレード B1 モデル オンボード CNA 形名:GG\*GC0B1
- 3. BS500 BS540A サーバブレード B1 モデル オンボード CNA 形名:GG\*GD0B1
- 4. BS500 Emulex 10Gb 4 ポート コンバージドネットワーク拡張カード 形名:GG-CN3MXG2N3、GG-CN3MXG2N3EX
- 5. BS500 Emulex 10Gb 4 ポート LAN 拡張カード 形名:GG-CN3MXG2N4、GG-CN3MXG2N4EX
- 6. BS500 Emulex 10Gb 4 ポート コンバージドネットワーク拡張カード 形名:GG-CN3MXG2N1、GG-CN3MXG2N1EX
- 7. BS500 Emulex 10Gb 4 ポート LAN 拡張カード 形名:GG-CN3MXG2N2、GG-CN3MXG2N2EX

## <対象バージョン> 対象製品の全ファームウェアバージョン

## <span id="page-3-0"></span>■対策に関する情報

<回避方法> ファームウェアアップデート後、サーバのサブ電源オフ/オンを行ってください。

<対策>

対策方法はありません。